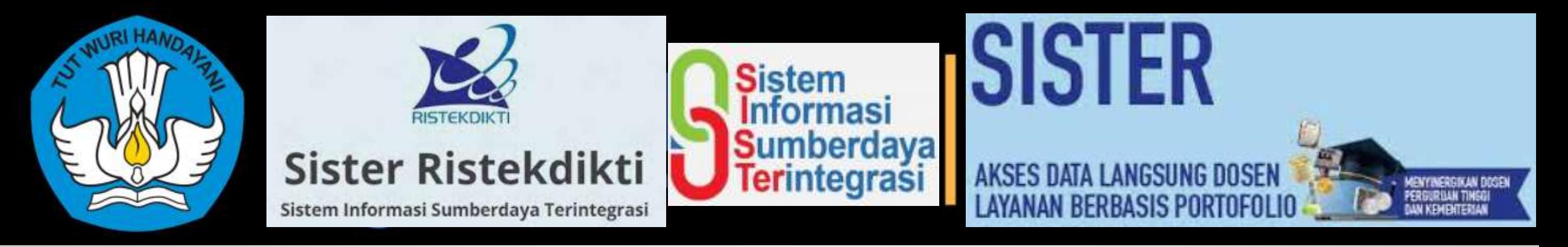

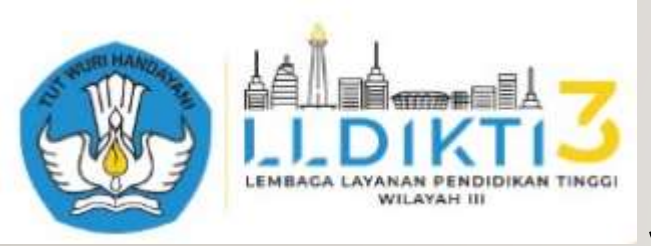

# Seputar Aplikasi Sister :

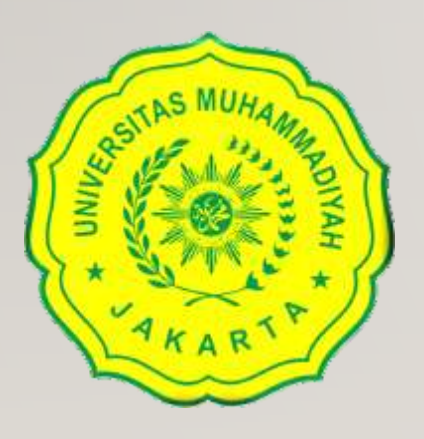

# Perbaikan Data Dosen untuk Kebutuhan Lolos Penjaringan Serdos 2021

By Taufiqurrochman, S.Kom., M.Kom

# **PLIK SISTER**

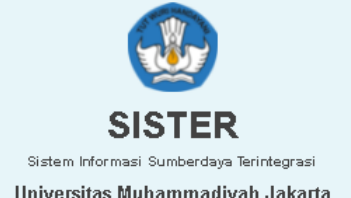

#### **USERNAME**

Tulis username/email anda..

PASSWORD

Tulis password anda...

**LOGIN** 

Belum memiliki akun? Daftar di sini. Lupa password?

志 Unduh Panduan dtanya.sisterdikti@gmail.com

Direktorat Sumberdaya - Ditjen Pendidikan Tinggi

# **APA DAN**<br>MANFAATNYA

# Apa dan Manfaatnya SISTER

**Aplikasi SISTER**, menjadi portal pada Perguruan Tinggi. Aplikasi dengan nama SISTER ini merupakan singkatan dari Sistem Informasi Sumber Daya Terintegrasi yang digunakan sebagai layanan yang berisi data pendidik, seperti portofolio, perubahan data dosen, dan proses-proses lain terkait dengan kepangkatan atau karir dosen.

Aplikasi ini digunakan oleh para tenaga pendidik yang ada di perguruan tinggi, seperti dosen untuk bisa turut bertanggung jawab atas data diri yang mereka input kedalam sistem. Peran perguruan tinggi dalam hal ini sebagai validator.

**Salah satu keunggulan aplikasi SISTER dari PDDIKTI adalah dosen tidak perlu melakukan input data yang sama berulang kali. Data yang**  dulu sudah terlaporkan dan diinput pada Feeder PDDIKTI secara otomatis akan disinkronisasi secara dua arah dengan aplikasi SISTER. **Setiap dosen dapat menggunakan SISTER untuk membangun portofolio dengan mengkompilasi seluruh aktivitas tridarma perguruan tinggi yang pernah dilakukan. Portofolio tersebut nantinya masih bisa dipakai untuk proses-proses pengembangan karir dosen. Data dalam portofolio dapat diklaim ketika dibutuhkan, pada proses penilaian angka kredit, sertifikasi dosen dan proses lainnya**

#### **Manfaat**

#### **1. Perguruan Tinggi**

- Sistem aplikasi ini bermanfaat untuk mempercepat pengambilan kebijakan serta basis data akreditasi lembaga dengan memanfaatkan data yang terhimpun di dalam aplikasi SISTer.
- Data lebih terorganisir
- Tidak perlu membangun aplikasi sendiri
- Lebih bisa dikelola

#### **2. Dosen**

- Kepastian
- Kemudahan
- Transparansi

#### **3. Ditjen SDID:**

- Data untuk perencanaan terpenuhi
- Kapasitas manajemen meningkat
- Pemetaan kompetensi SDM lebih tajam
- Tersedia indikator mutu yang lebih akurat

#### **4. Pusdatin:**

- Tersedia data berbasis aktivitas lengkap
- Kualitas data PDDIKTI meningkat
- Pemutakhiran data sumber daya terjamin

**Untuk persiapan**, anda perlu menyiapkan beberapa hal berikut, karena ini adalah persyaratan wajib untuk masuk ke data D1. Jika tidak punya berkas ini sekarang, anda memang belum beruntung untuk mengikuti penjaringan serdos periode sekarang.

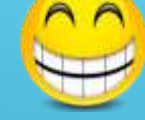

#### **Hal-hal yang perlu di persiapan sebelum beraksi (wajib ada) :**

- 1. Akun SISTER. Jika tidak punya, segera daftarkan diri anda di SISTER kampus anda
- 2. Kartu NPWP
- 3. Siapkan SK Pengangkatan anda sebagai Dosen Tetap Yayasan. SK ini harus memuat TMMD yang berumur di atas 2 tahun. Jika kurang dari 2 tahun, berarti anda belum beruntung untuk mengikuti penjaringan serdos di periode sekarang. (TMMD disinilah yang akan menjadi data acuan Masa Kerja, Dosen sekaligus acuan Serdos)
- 4. Siapkan semua SK Jabatan Fungsional beserta SK Penetapan Angka Kreditnya dari LLDikti, prisalpya mulai dari Asisten Ahli 150, Lektor 200, dan seterusnya, lalu scann ke bentuk pdf atau jpg.
- 5. Siapkan seluruh SK Perpangkatan/Inpassing, misalnya mulai dari inpassing IIIb, IIIc dan seterusnya lalu scann ke bentuk pdf atau jpg
- 6. Semua bekas dicann dengan alat scanner, bukan di foto menunakan HP dan usahakan ukuran filenya maksimal 1MB untuk kemudahan upload berkas nantinya. klo semua berkas sudah tersedia, sekarang saatnya beraksi

#### Langkah Pengecekan dan Perbaikan Data

#### Login SISTER (dimasing-masing PT)

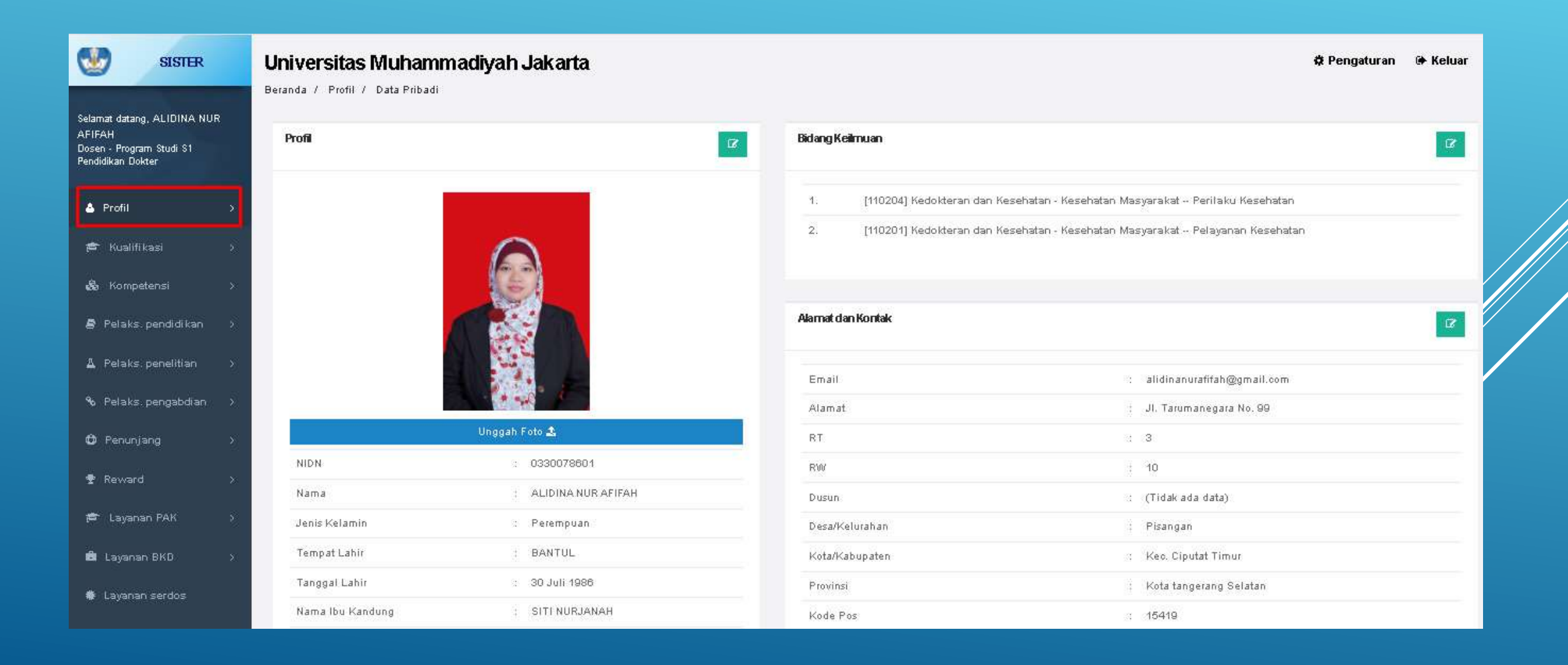

**Langkat berikutnya** adalah meng-klik tombol **Profil** di kiri atas atas layar sebagaimana gambar di atas. Maka akan tersedia pilihan 5 jenis data yaitu : **1. Data Pribadi; 2. Inpassing; 3. Jabatan Fungsional; 4. Kepangkatan; 5. Penempatan**

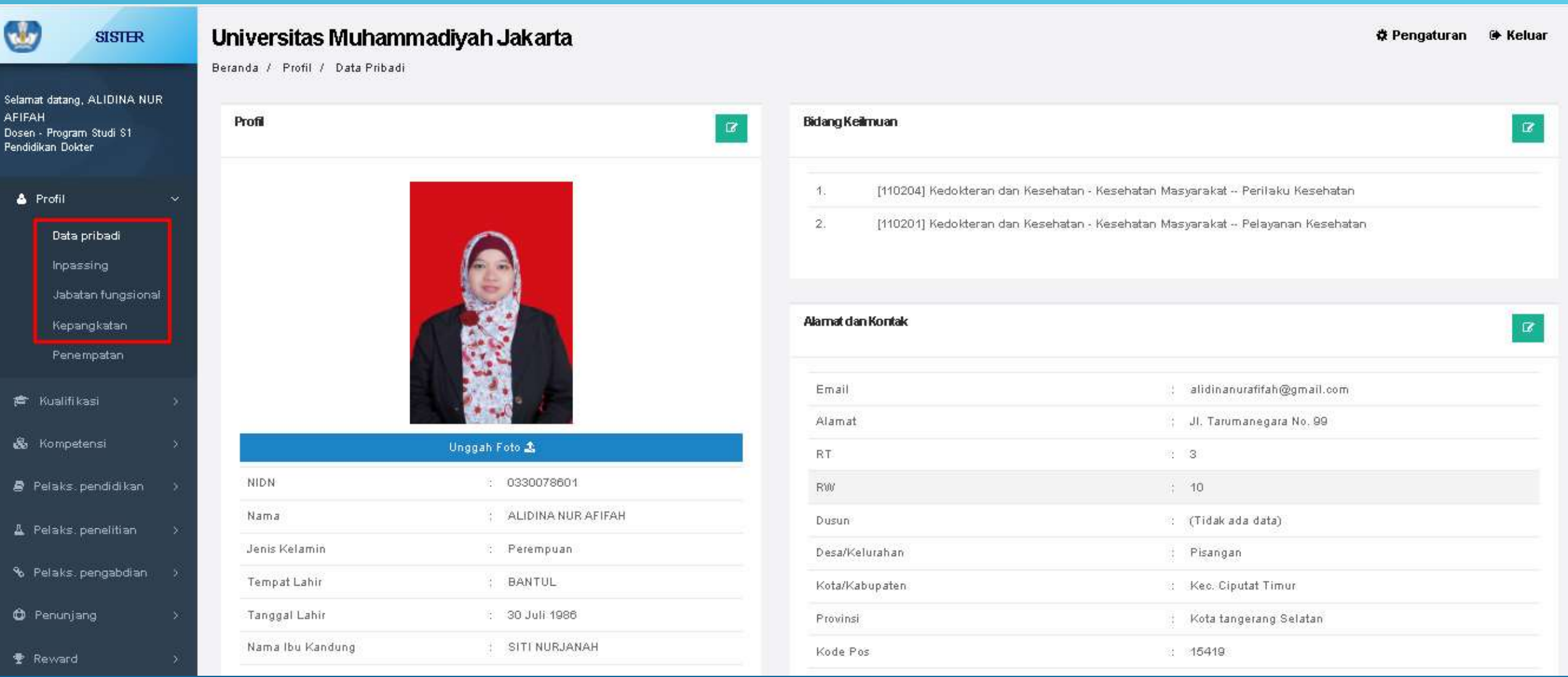

**Mengecek data Pribadi**. Selanjutnya mengecek Data Pribadi. Data Penting yang di cek adalah : **1. Kepegawaian untuk mengecek TMMT; 2. Lain-lain, untuk mengecek NPWP**

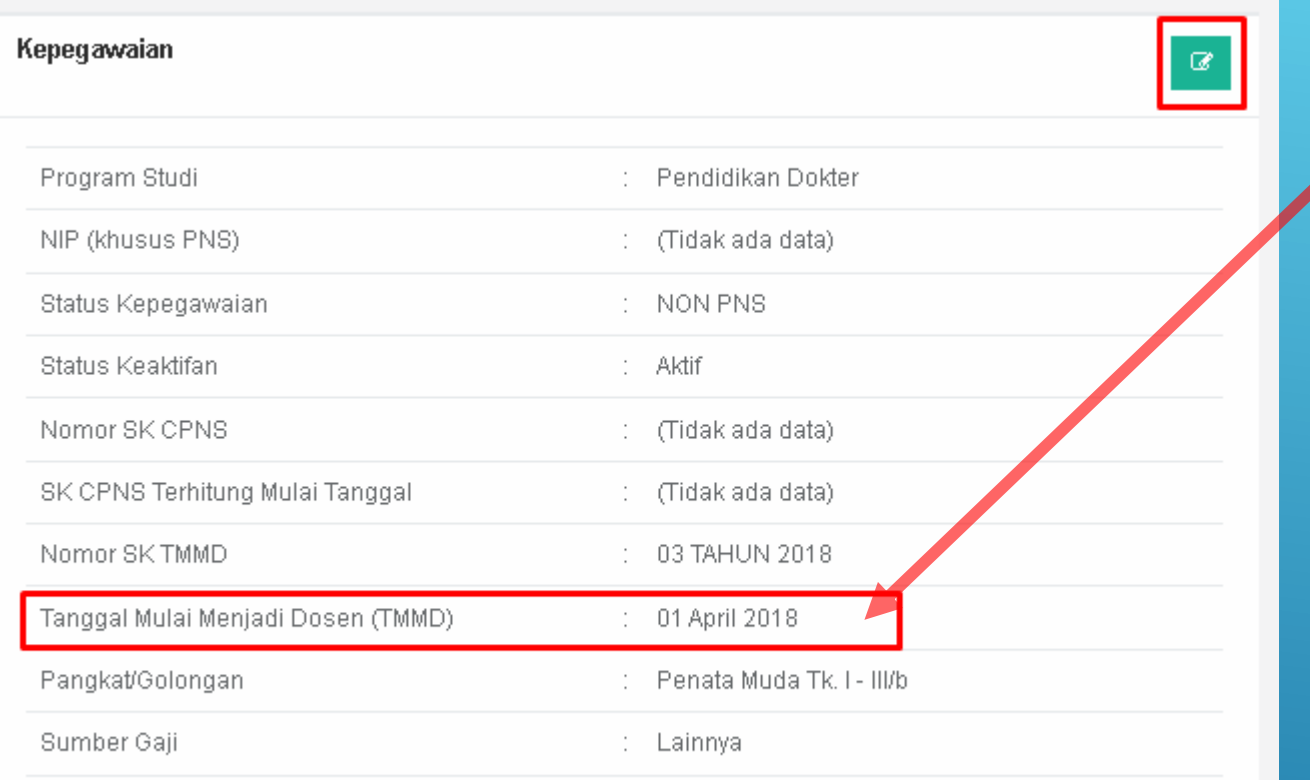

Pastikan bagian ini harus terisi dengan data yang sesuai dengan TMMD di SK Pengangkatan anda sebagai Dosen Tetap Yayasan jika Dosen Swasta

#### Jika data yang di tampilkan **tidak sesuai dengan berkas anda, atau tidak terisi alias kosong** ?

**O** Pengaturan O Keluar:

Data Kepegawaian Baru

Pin.

+ Tambah Dokumen

Aksi

 $\alpha$ 

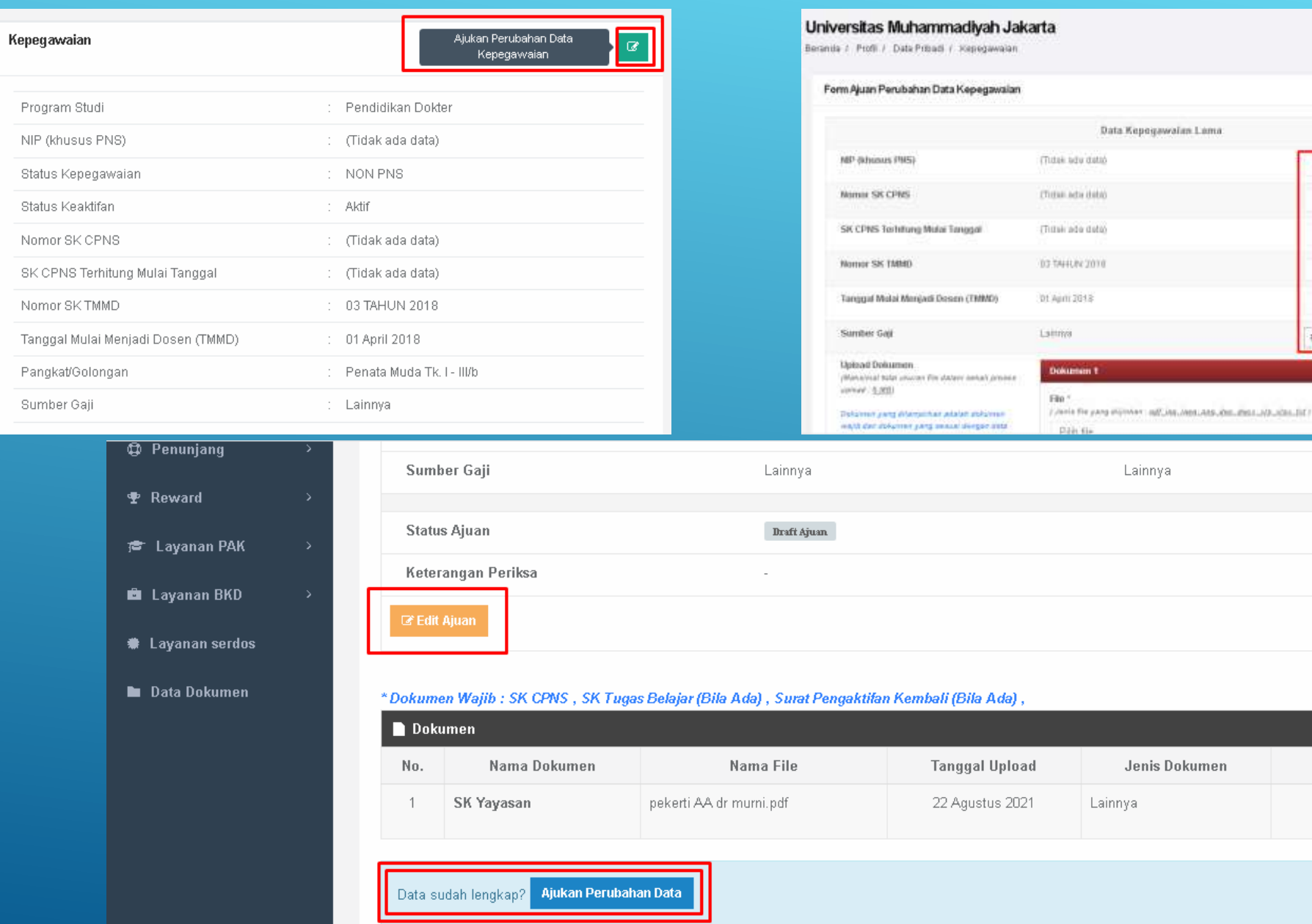

#### Masih dihalaman **Profil - Data Pribadi**. Silahkan mengecek data **NPWP** di bagian **Lain-lain**

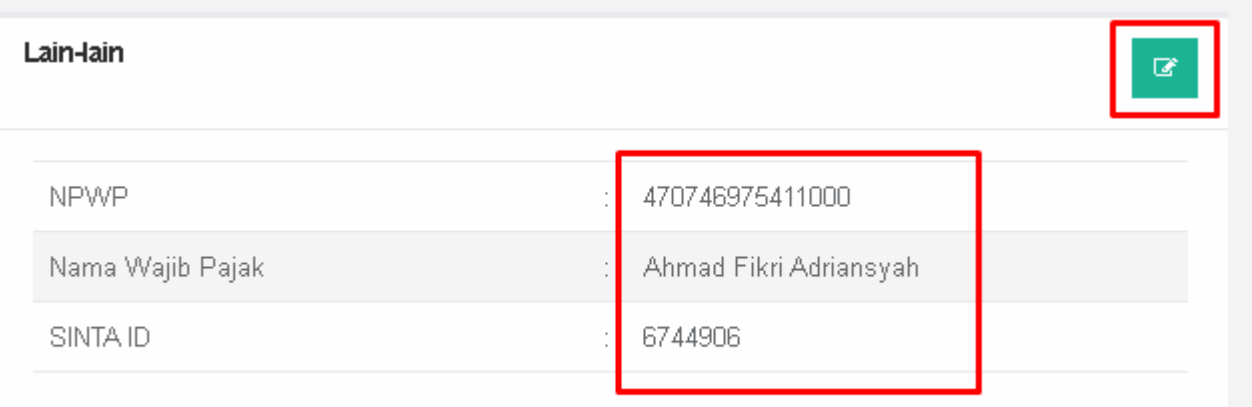

#### Menegecek **Data Inpassing**. Langkah selanjutnya adalah mengecek data Inpassing dengan mengklik **Impassing**

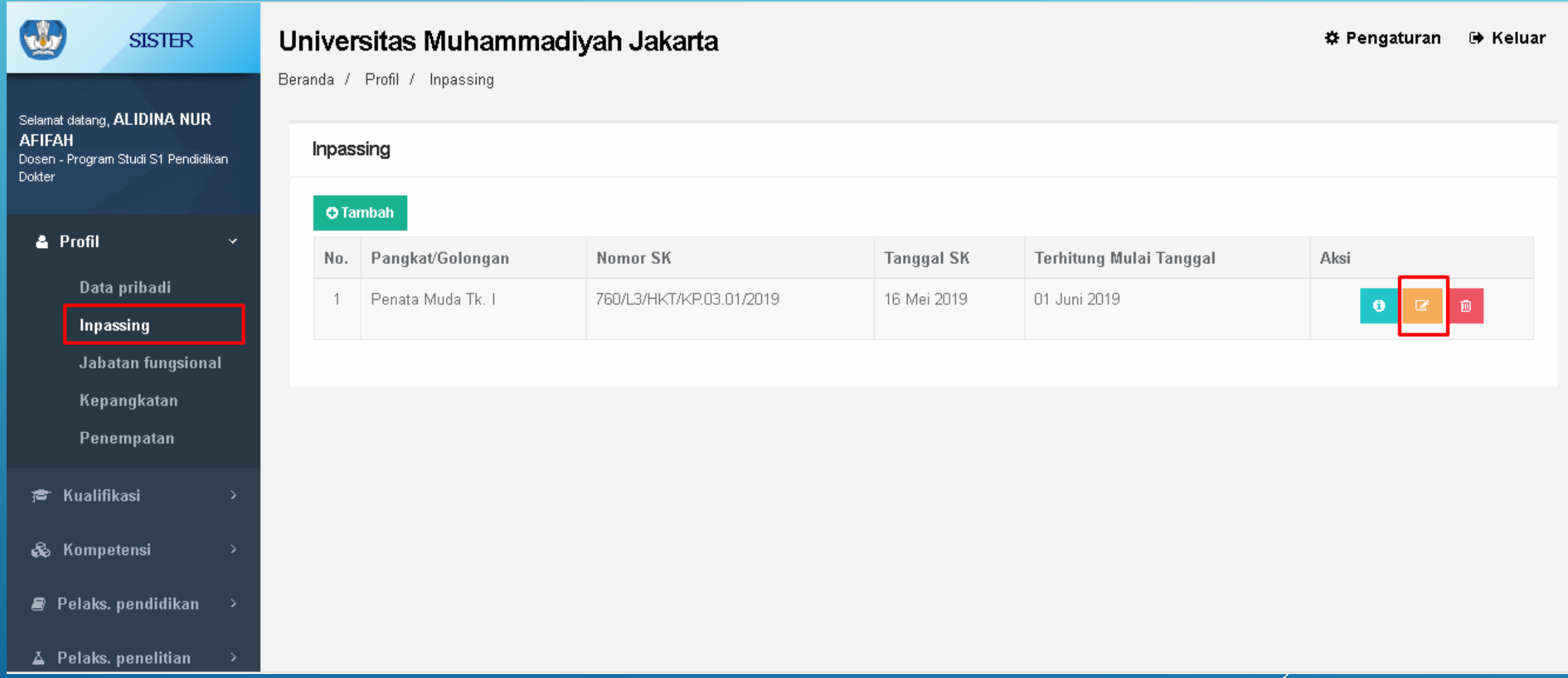

Mengecek **Jabatan Fungsional**. Langkah selanjutnya adalah mengecek Jabatan Fungsional dengan mengklik tombol **Jabatan Fungsional**

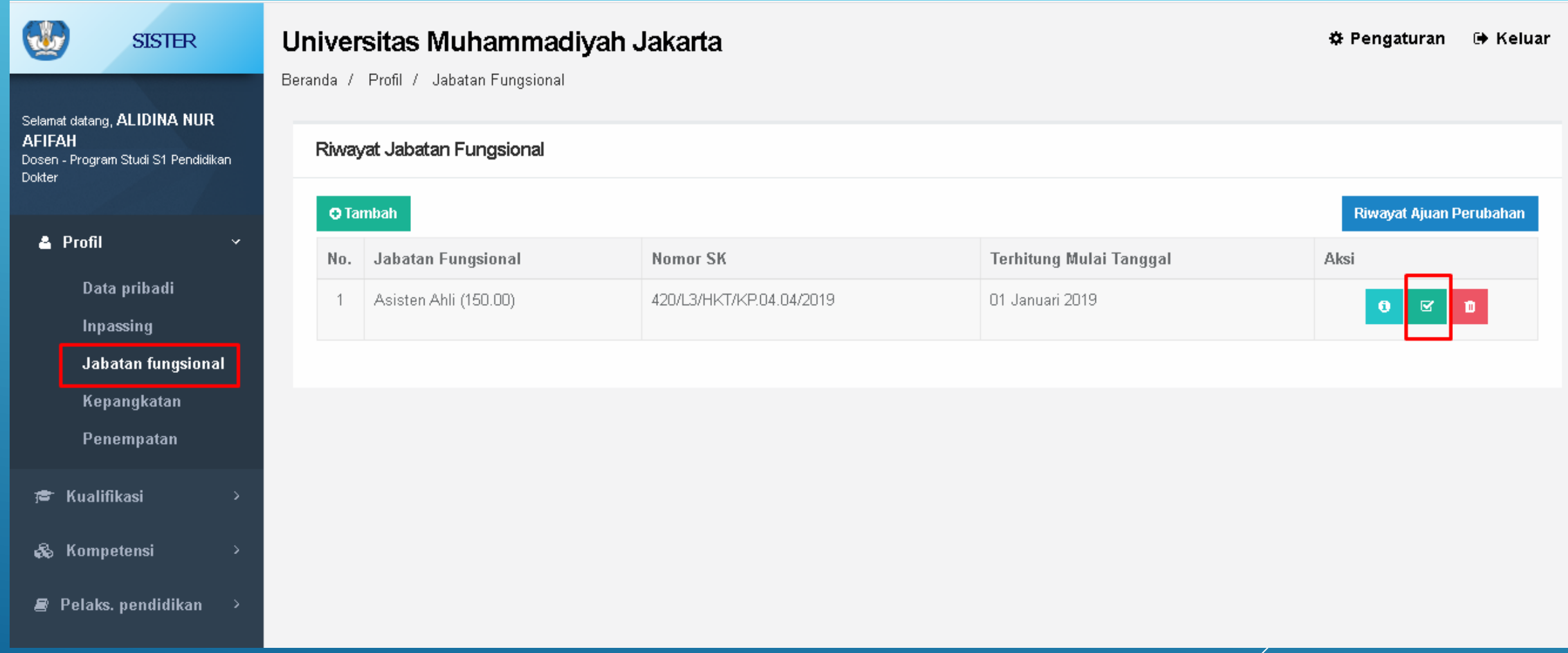

#### Mengecek **Kepangkatan**. Langkah selanjurnya adalah mengecek Kepangkatan dengan mengklik tombol **Kepangkatan**

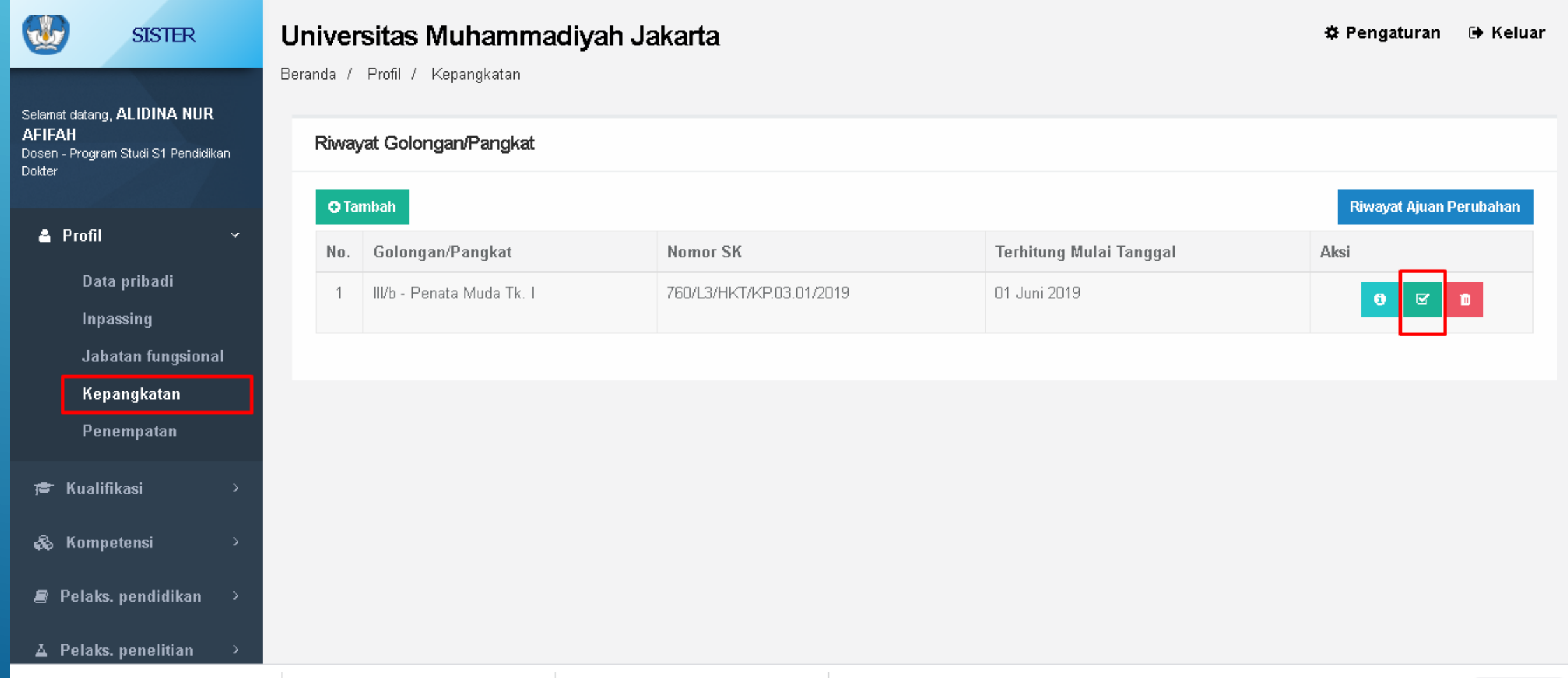

## MENGUNJUNGI LAYANAN SERDOS

Sebelum mengunjungi Layanan Serdos, Pastikan bahwa pengecekan dan perbaikan data sudah selesai semua dan Perbaikan datanya sudah di setujui semua oleh LLDikti. Jika sudah OK, saatnya mengunjugi **Layanan Serdos**

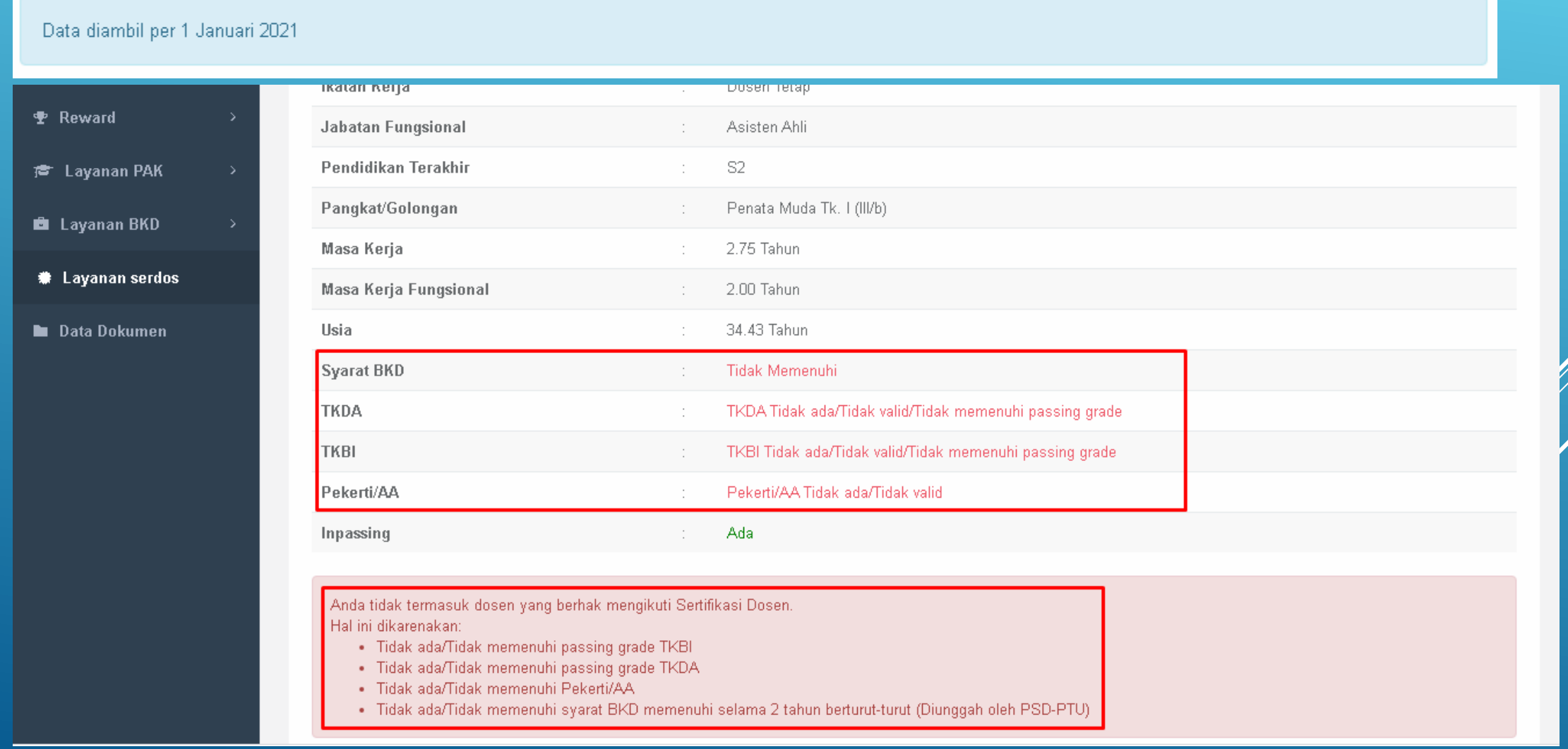

#### Saatnya melakukkan Perbaikan Data

Mengecek **TKDA dan TKBI**. Langkah selanjutnya adalah mengecek Jabatan Fungsional dengan mengklik tombol **Kompetensi** → **TES**

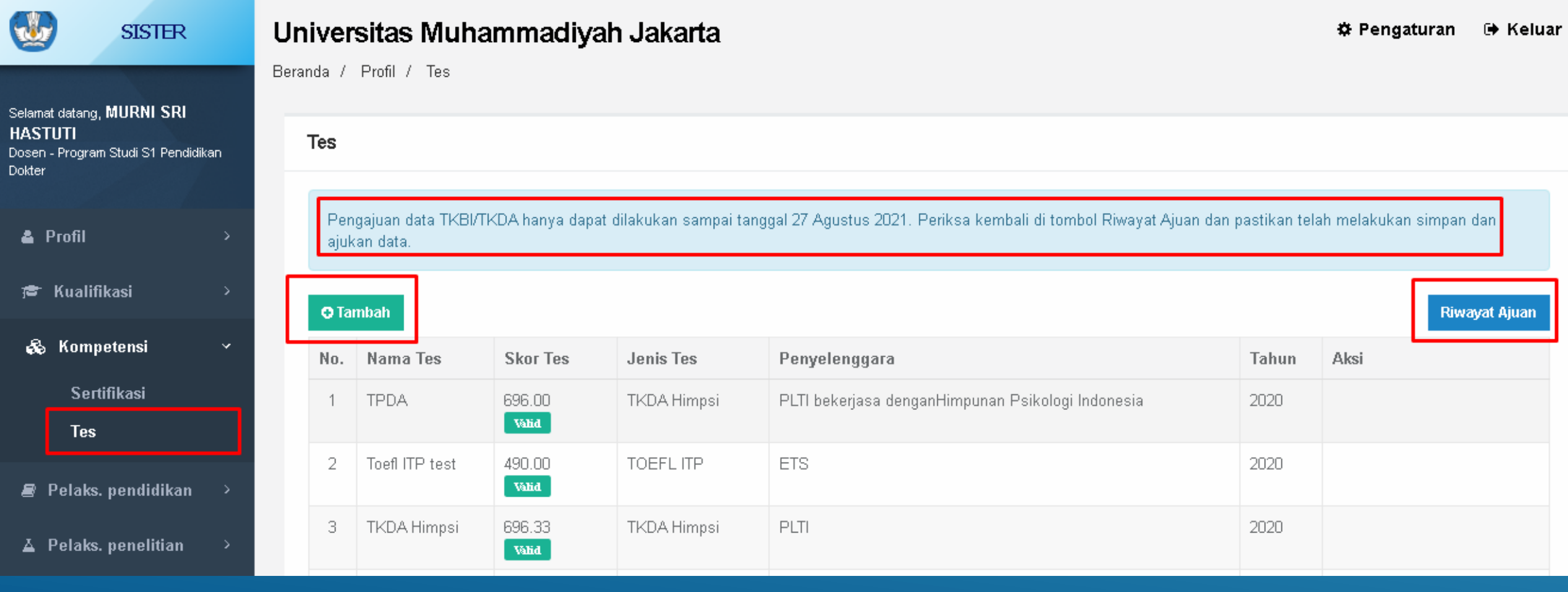

#### Mengecek **Data Pekerti/AA**. Langkah selanjutnya adalah mengecek Jabatan Fungsional dengan mengklik tombol **Kualifikasi** → **Diklat**

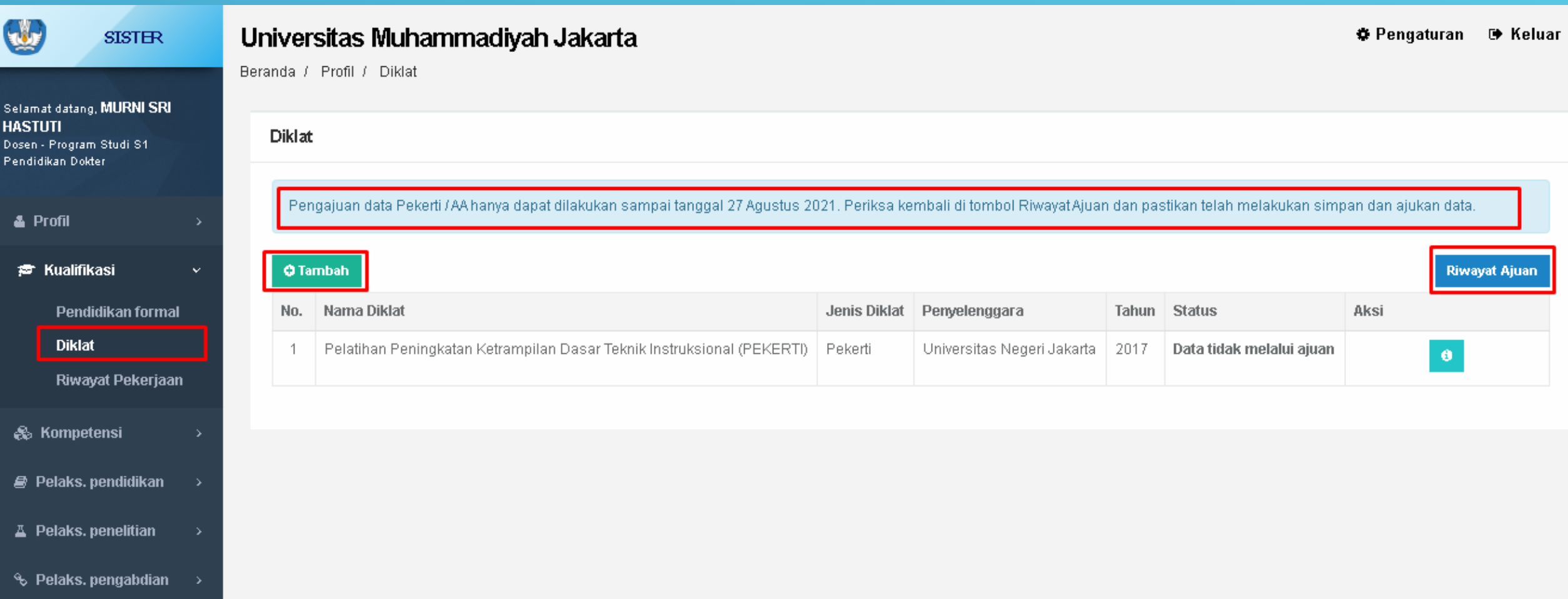

#### Buatlah **BKD Per 2 Tahun**. Serahkan ke Admin PSD-PTU di Perguruan Tinggi untuk di Upload

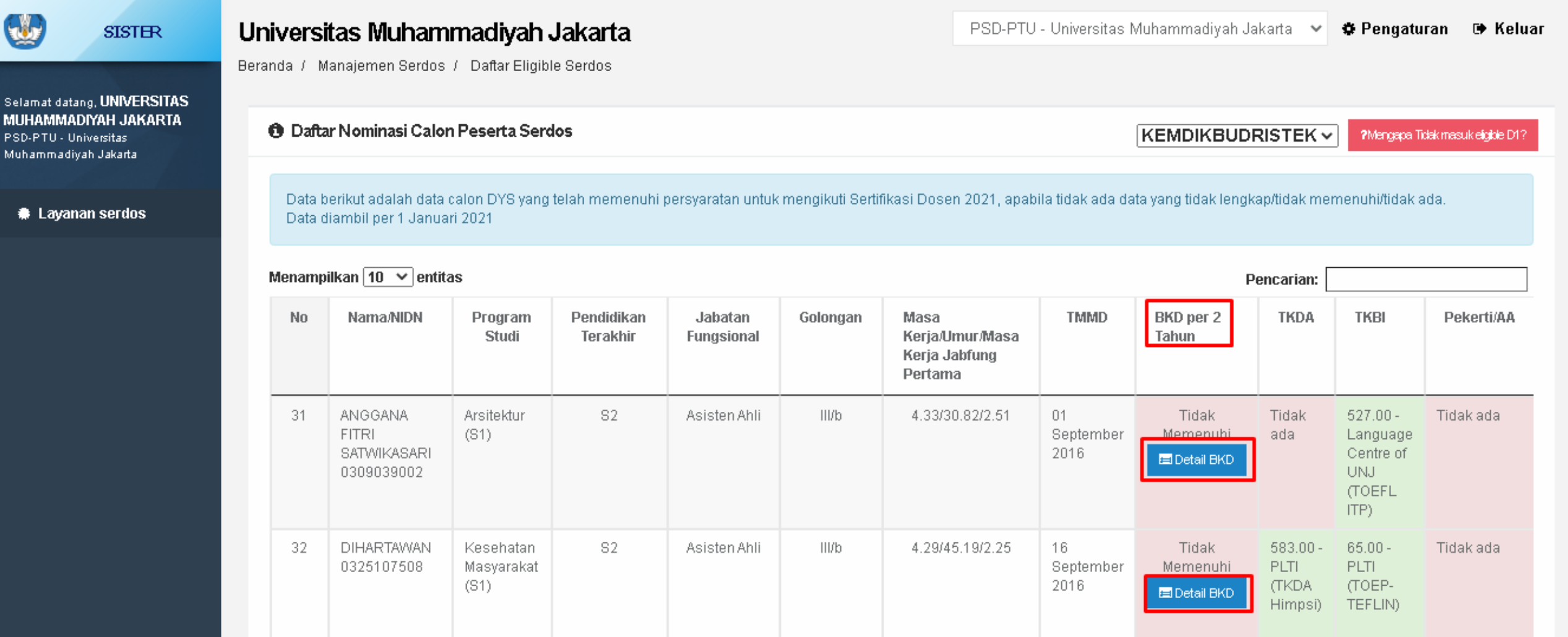

## Admin PSD-PTU

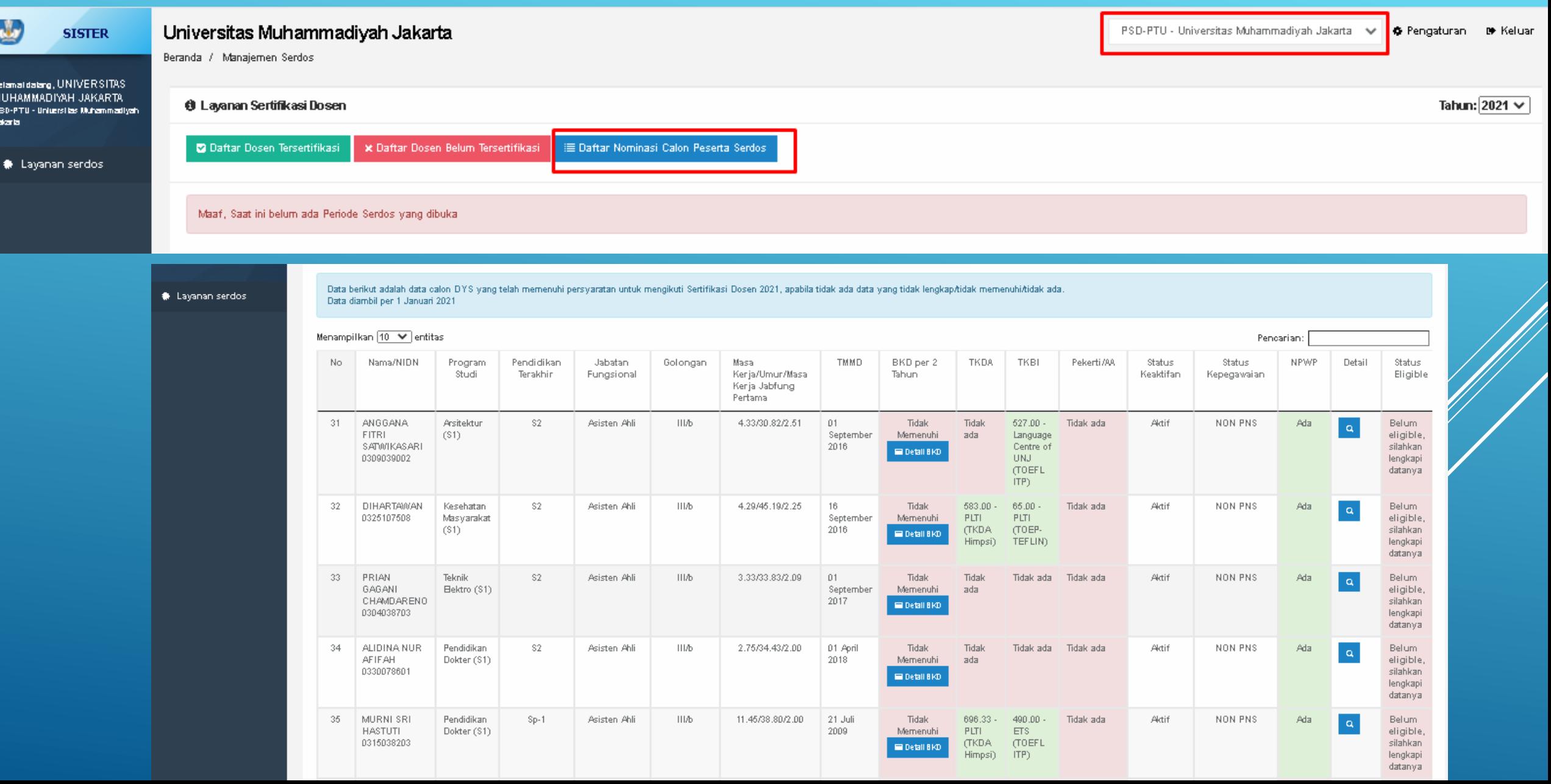

#### Melakukan **Upload BKD**. Langkah selanjutnya adalah meng Upload **Laporan BKD 2 Tahun** dengan mengklik tombol **Detail BKD**

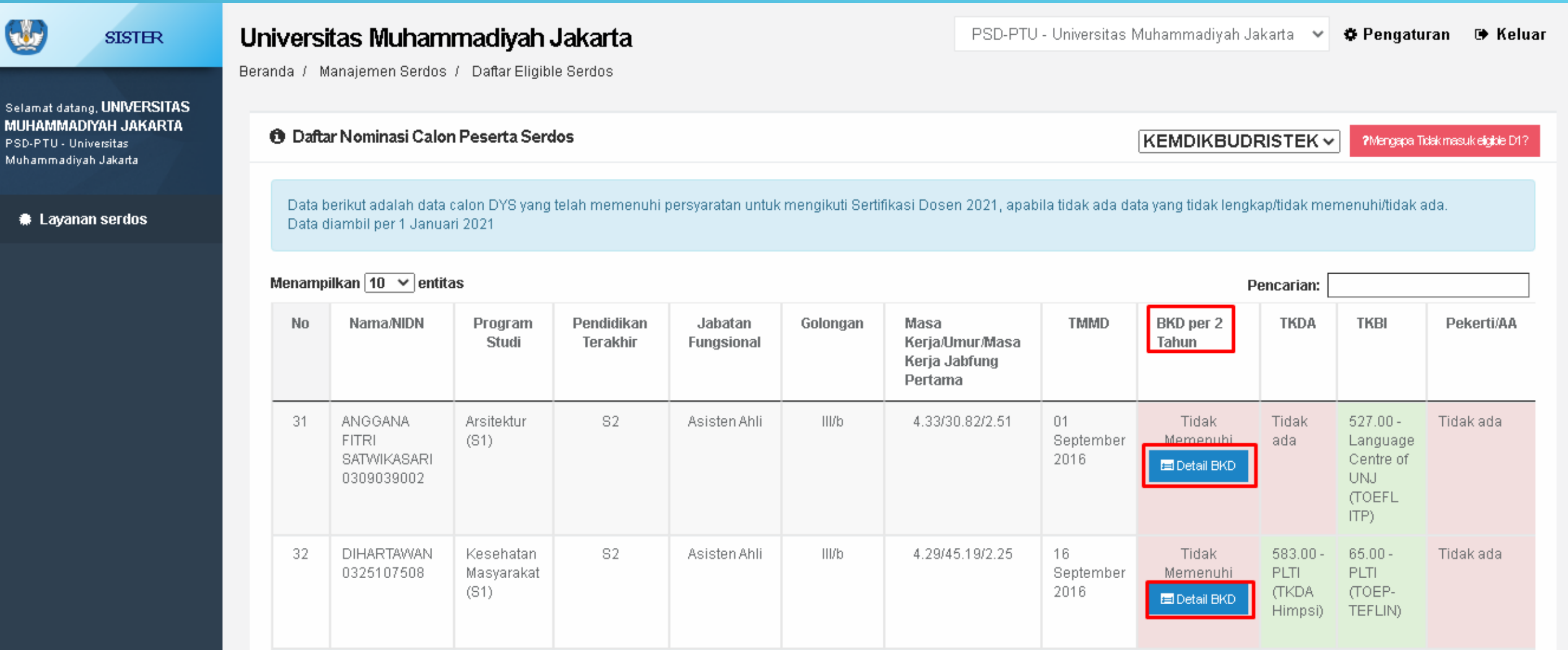

#### Melakukan Upload BKD. Langkah selanjutnya adalah meng Upload Laporan BKD 2 Tahun dengan mengklik tombol Input Baru

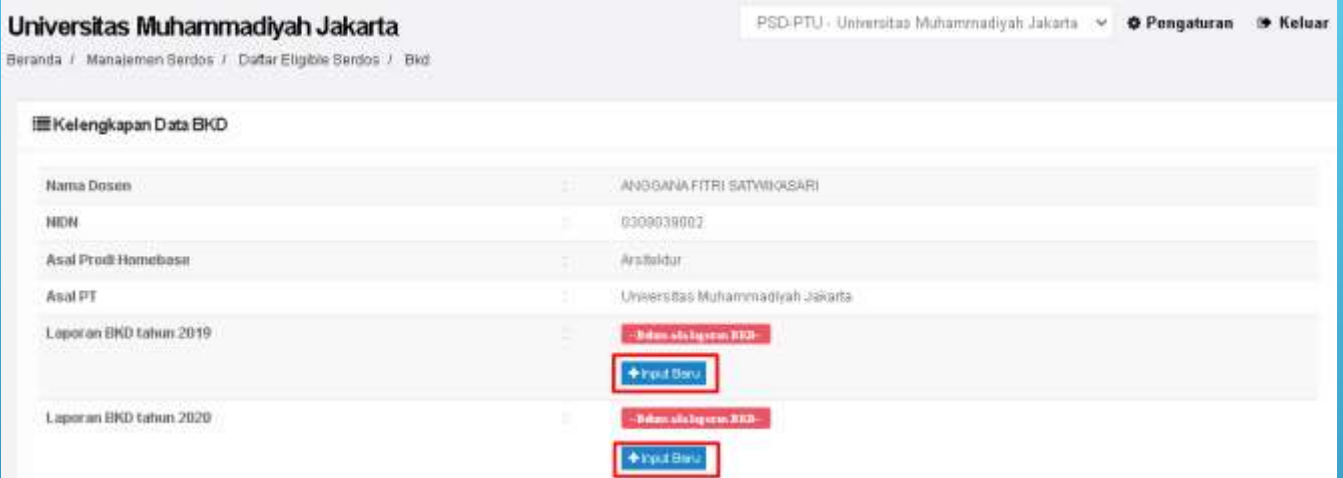

#### : E Tambah Data Kelengkapan BKD

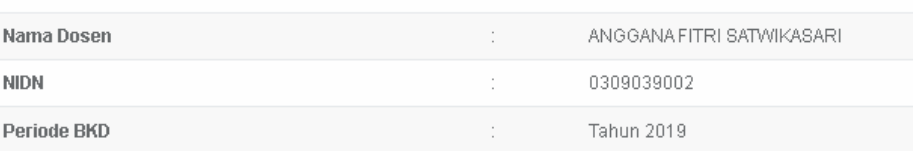

Lampirkan bukti Laporan Kinerja Dosen yang sudah dinilai oleh asesor dan di tanda tangani/disahkan dengan status Memenuhi dalam bentuk pdf dengan ukuran maksimum 2MB dan dijadikan 1 pada pelaksanaan BKD tahun tersebut.

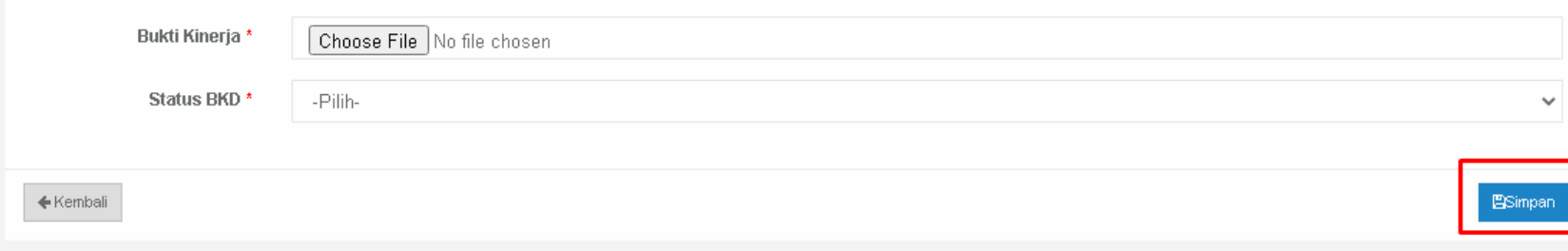

#### Diharapkan **Admin PSD-PTU melakukan Pemantauan terkait dengan kelengkapan Dokumen dan data Dosen**

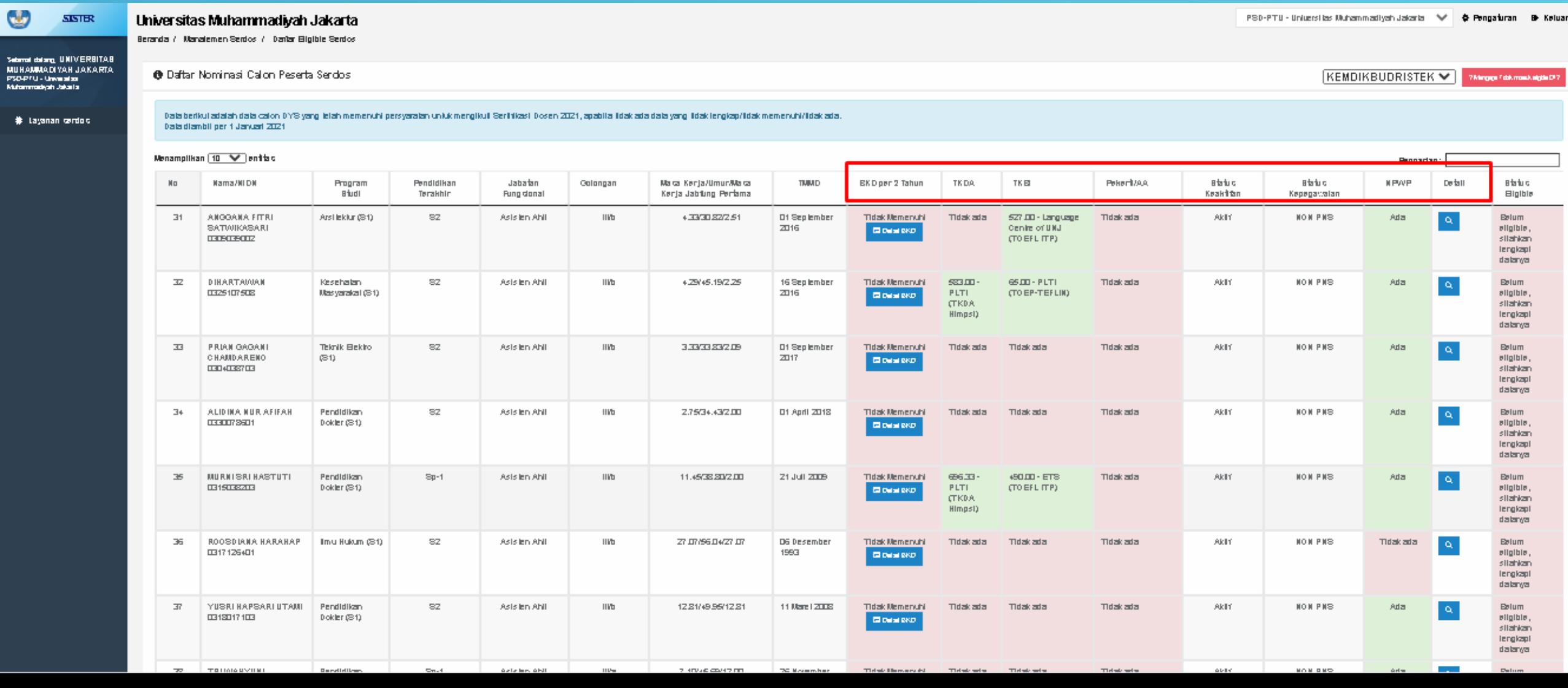

## Pastikan Sudah dengan Versi Terbaru

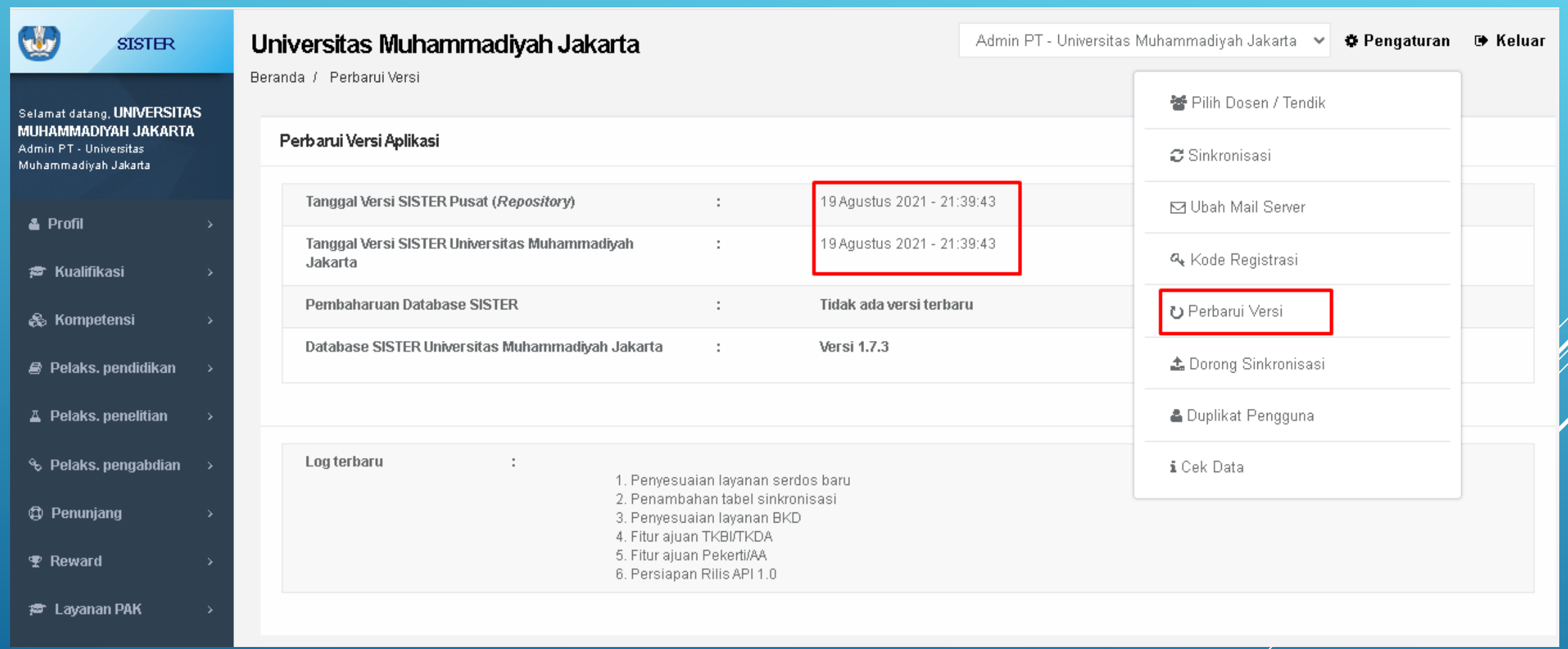

## Lakukan Syncronisasi Berkala

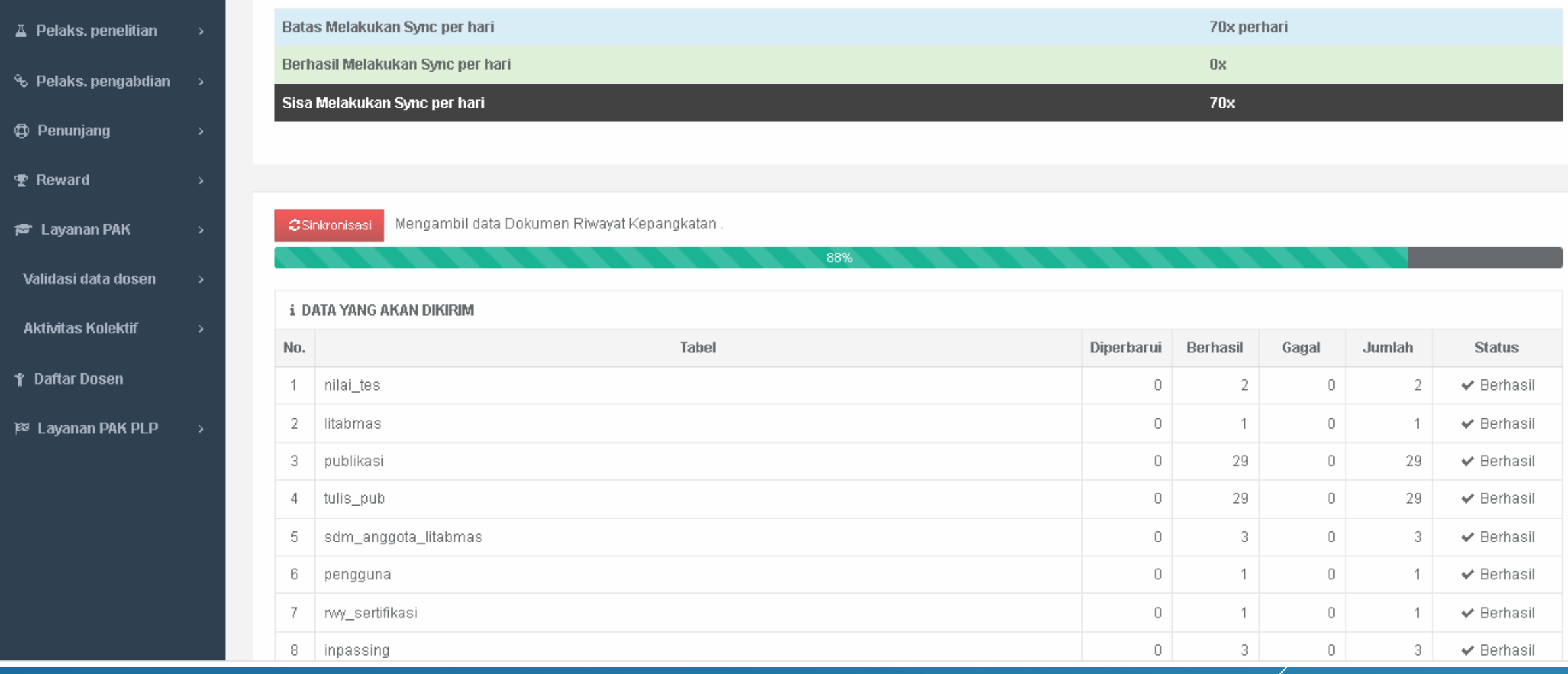

#### Sinkronisasi Sinkronisasi selesai dalam waktu 40 detik. 100%

### PENUTUP

- ➢ *Lakukan apa yang menjadi tugas kita dengan sebaik-baiknya* ➢ *"Di balik kesulitan ada kemudahan"*
- ➢ *"Tuhan tidak akan memberikan cobaan diluar kemampuan kita (selaku Dosen dan Admin PSD-PTU)"*
- ➢ *Berdoalah agar selalu diberikan kelancaran dan kesehatan*
	- ➢ *Share dengan sesama*
	- ➢ *Semoga bermanfaat*

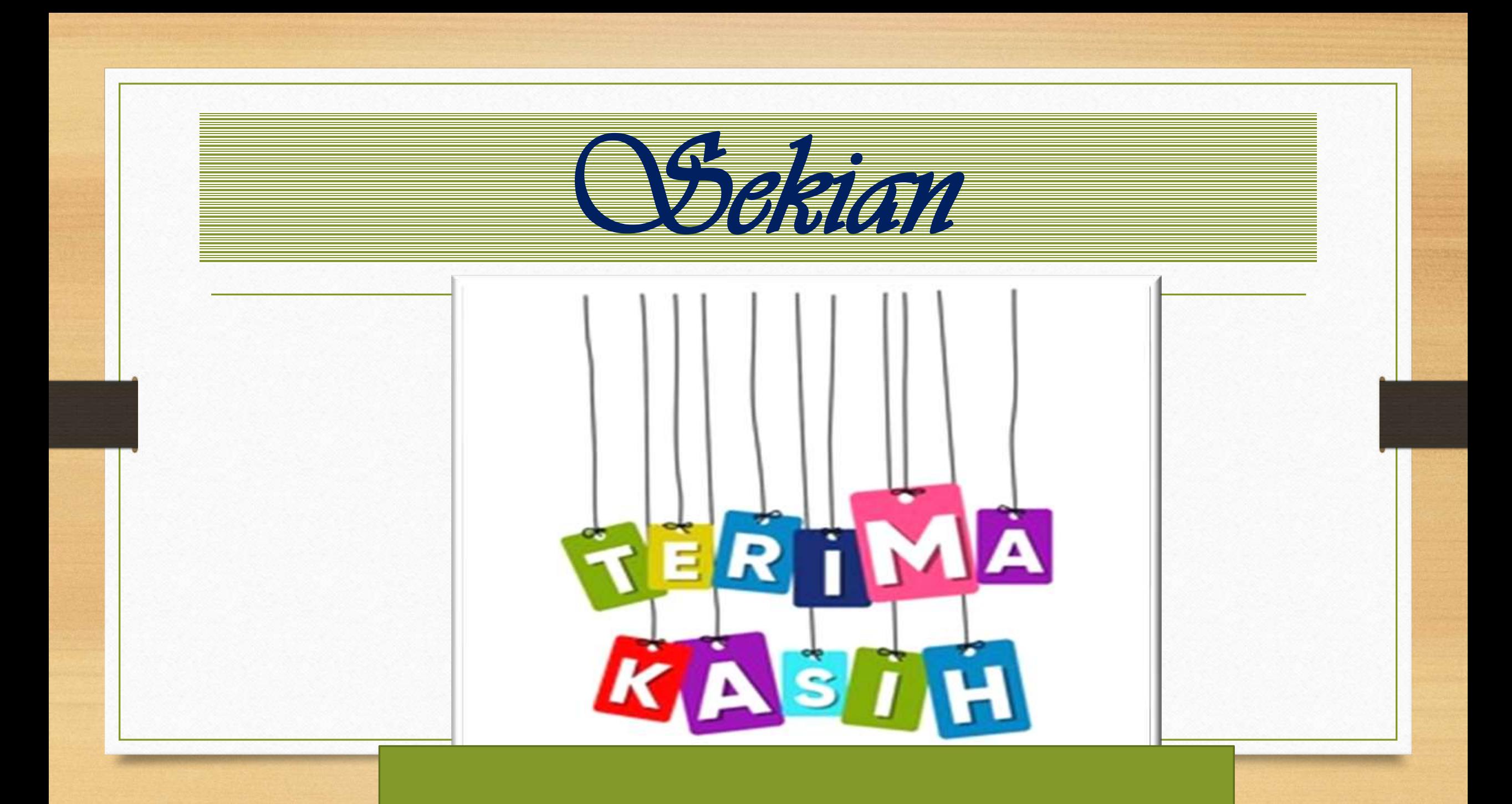